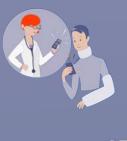

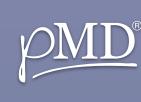

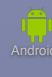

## SECURE MESSAGING

What is pMD® Secure Messaging? pMD is a HIPAA-compliant app your health care provider uses to communicate securely. Connect with your care team to quickly and easily ask treatment questions, send photos or videos, request refills, and more! Our secure messaging application keeps your sensitive health information safe, is easy to use, and, best of all, it's free. Learn how to get started by reading the user guide below.

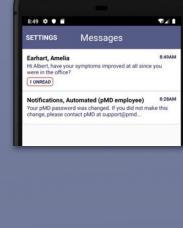

Message Your Provider: tap into the text box at

view the message from your provider.

Begin Using pMD: tap

on the conversation to

the bottom of the screen, begin typing your reply, and tap on the paper plane icon to send. Send Attachments: tap take or upload an existing photo or video. (Photos taken within the pMD app

will not be saved to the phone's photo album.)

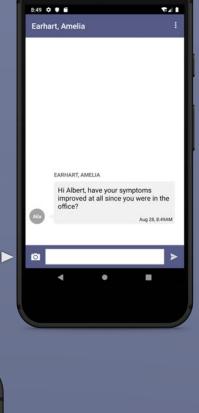

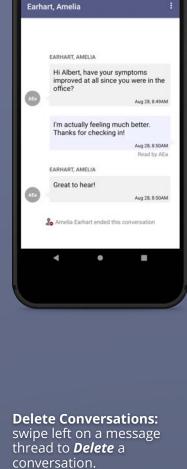

secure message. If you need to speak with your provider after this, please contact the directly. In the case of an emergency, please go to the emergency room or call 911.

Messages

Automated (pMD employee) word was changed. If you did not contact pMD at support@pmd...

**Ended Conversations:** if your provider ends

the conversation, you will no longer be able

to send them a pMD

8:53 💠 🕶 🖺

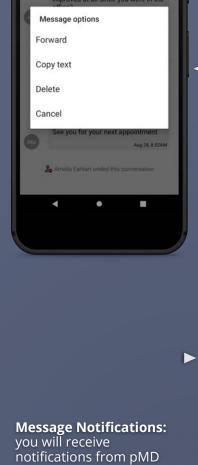

Forward, Copy, Delete:

open a conversation and hold your finger down

on a message box for options to forward, copy, or delete an individual

message.

9:02 🗢 🕶 🖆 Settings Sounds Text Tones Unread Message Reminders

30 minutes (group default)

Never (group default)

Never (group default) Away Message

Voice Call

I'm Away

Security

74 DONE

alerting you when you have a new message.

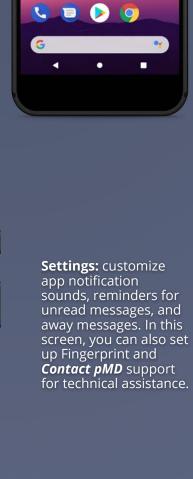

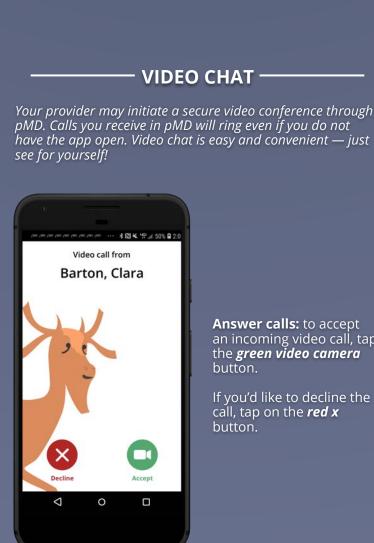

**Answer calls:** to accept an incoming video call, tap the **green video camera** button. If you'd like to decline the call, tap on the **red x** button.

<u>Camera with arrows icon</u> to change your camera <u>Camera icon</u> to turn off/ on video <u>Microphone icon</u> to mute *Phone icon* to end call You will be able to pause the call at any time by exiting the pMD app.

App info

UNINSTALL Notifications

Video Chat: during a video call, you will have a

few options at the lower right corner of

your screen.

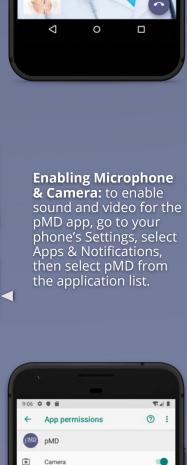

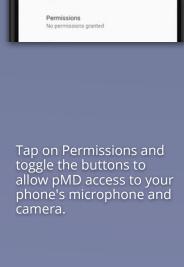

ā Contacts Microphone Need Help? -

You can also reach us by going to your "**Settings**" and tapping on "**Contact pMD**".

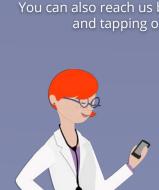

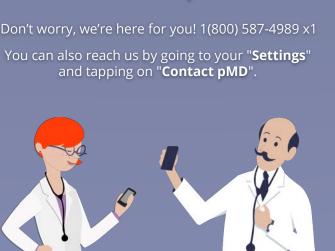